## **Инструкция по переводу времени на час назад 26 октября 2014 года в 2ч 00м.**

Перевод времени производится после наступления 2ч 00 м 26 октября 2014 года.

1. Смена региона на примере Екатеринбурга. Открыть окно «Свойства: Дата и Время», двойной клик мышью на символ времени в правом нижним углу экрана.

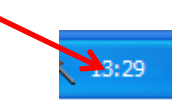

Откроется окно:

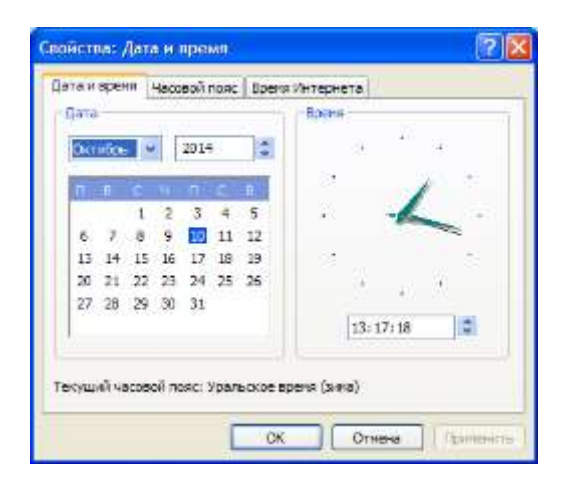

Открыть вкладку «часовой пояс»

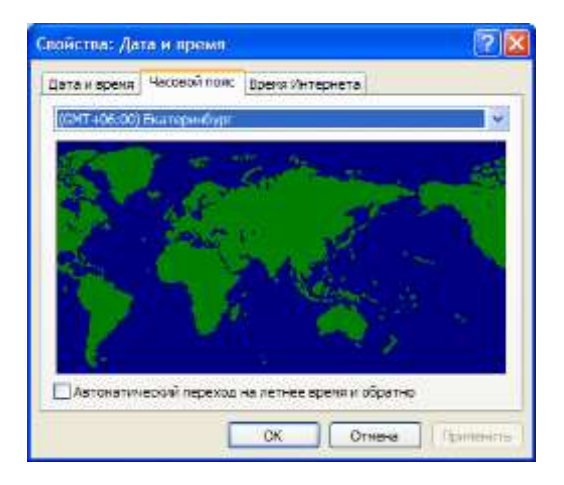

Сменить часовой пояс с UTC «+6:00» на часовой пояс с UTC «+5:00»

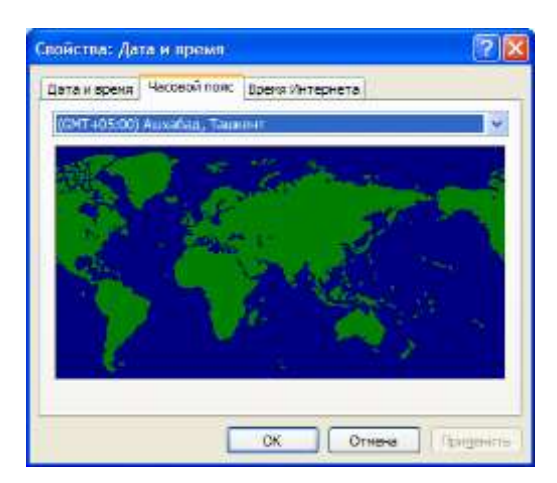

2. Проверка коррекции времени на работу программы синхронизации времени от GPS приемника TSP-901.

Открыть окно программы синхронизации часов, клик или двойной клик мышью на символ программы

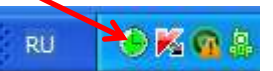

Откроется окно «Синхронизация часов [Service]»

До корректировки времени разница между временем "UTC" и "Локальное" составляет +6 часов

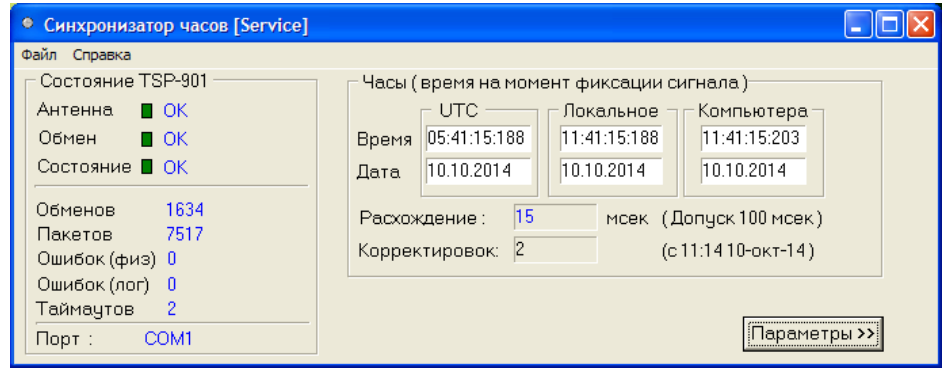

Сразу после смены часового пояса разница между временем "UTC" и "Локальное" составляет +5 часов и большое расхождение (-1047 мсек).

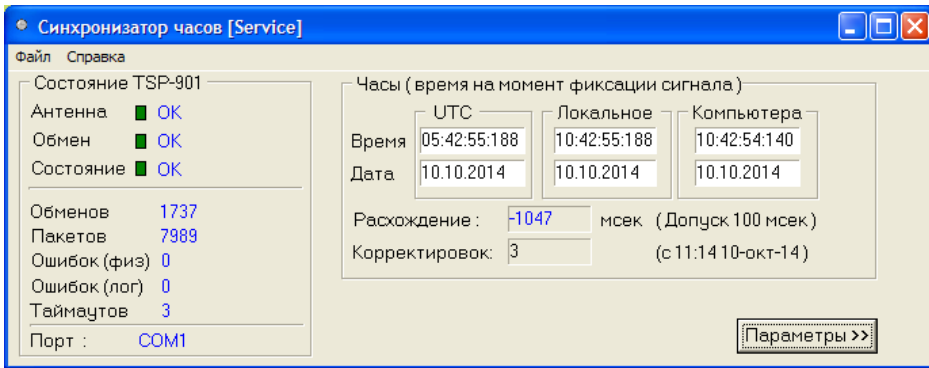

## Спустя 10-20 секунд

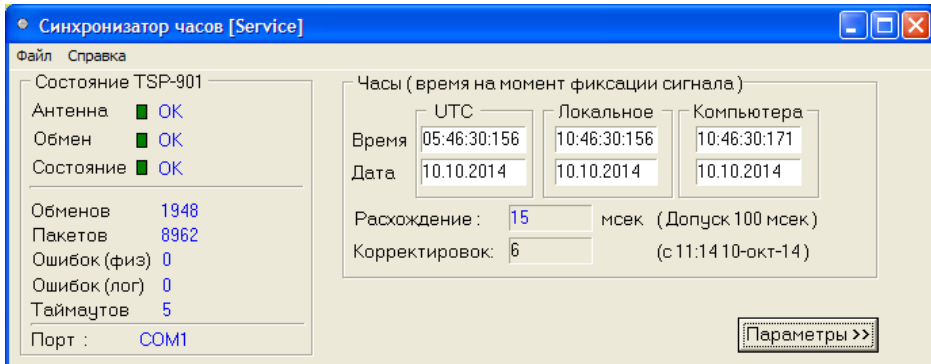

Все пришло в норму. Коррекция времени закончена.

**Если по каким либо причинам синхронизация по GPS приемнику не прошла, необходимо перезагрузить сервера АУРА-КП с выключением питания серверов. Сначала выключить резервный сервер, затем выключить основной, затем включить основной и за ним резервный.** 3. Нужно учесть, что передача данных по протоколам МЭК 60870-5-101 и МЭК 60870-5-104 после коррекции времени будут идти с той же меткой времени что и данные переданные в течении часа до коррекции времени.

Рук. Группы АСУ ТП и ТМ Калинин В.И.